## TB287 (Rev1) Booting and Battery Replacement MSI K9VGM-V

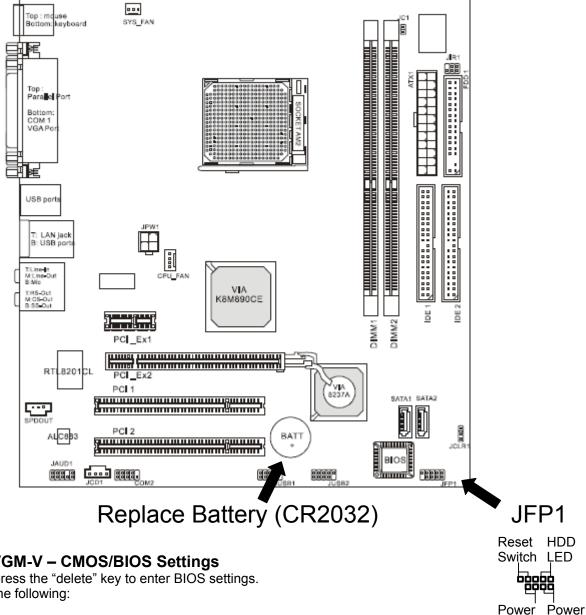

MSI K9VGM-V - CMOS/BIOS Settings

On Boot, press the "delete" key to enter BIOS settings. Then set the following:

- 1. Set correct Date and Time
- 2. Under "Advanced BIOS Features" 1st Boot Device: IDE0 2nd Boot Device: Floppy 3rd Boot Device: Disabled
- 3. Under "Integrated Peripherals" **AC97 Controller: Disabled**
- 4. Under "Power Management Setup" **Restore after AC Power Loss: ON**

Use a screwdriver to short the "Power Switch" pins on JFP1 to manually boot the mother board

Switch LED